## **KNOWLEDGE Builder**

## **WORKDAY: How to Refer an External Individual**

This Knowledge Builder will outline the steps to refer an External Individual to Rochester Regional Health. An External Individual can be referred to a specific job posting, or to the system as a whole. The process should **only** be used for individuals who are not currently employed by Rochester Regional Health.

## **From Jobs Hub**

1. Click on the **Jobs Hub** link.

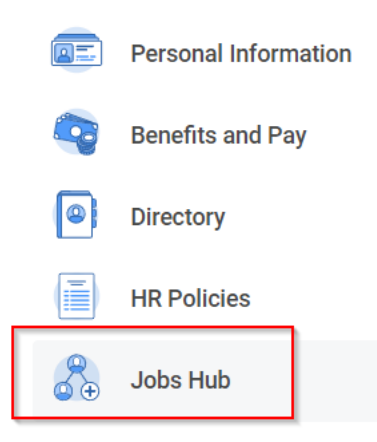

2. Under **Suggested Links** click on **Employee Referral Program**.

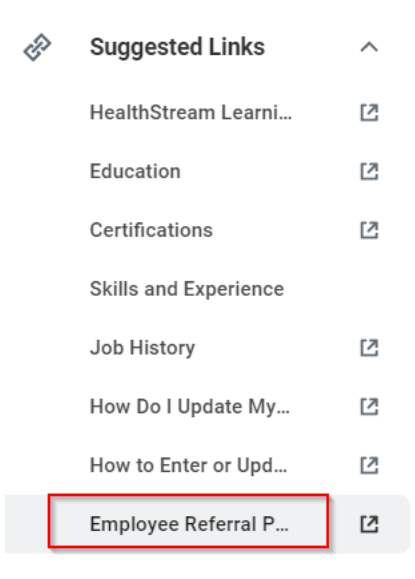

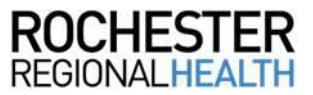

3. Referral Form – Enter the first and last name of the individual, phone number, email, eligible role, area of interest, and your first and last name.

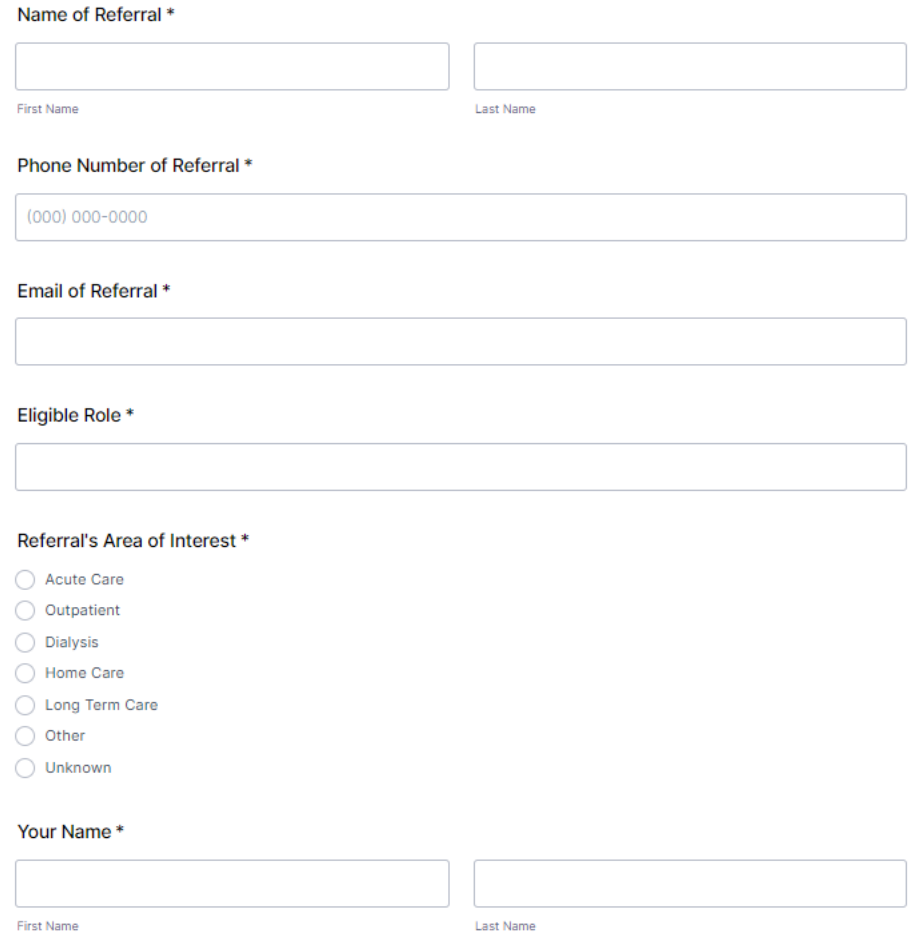

4. Click **Submit a Referral**.

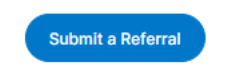